# Техническая поддержка ВТТ

# Инструкция понижения прошивки для аппаратов HP LJ M428 / M429 при использовании картриджей с совместимыми чипами.

С недавних пор, компания НР может самостоятельно, без участия пользователя, менять прошивку принтера, после чего все картриджи (оригинальных и сторонних производителей) с совместимыми чипами перестают работать в таких аппаратах.

Найдено решение, позволяющее устранить описанную проблему раз и навсегда. Путем определенных манипуляций с принтером, мы можем предложить Вам установить более раннюю прошивку от вендора, которая работает с совместимыми чипами, а также блокировать дальнейшее несанкционированное автоматическое обновление прошивок.

# Подготовьте работу Вашего аппарата НP LJ М428 для использования совместимого чипа.

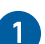

2

3

5

6

## 1 Скачайте файл по ссылке : [https://disk.yandex.lt/d/](https://disk.yandex.lt/d/--7BYeGxJUCv2A)-7BYeGxJUCv2A

После чего запишите скачанный файл на отдельную USB-флешку (желательно не более 4Gb). Использование флешки обязательно, так как последние версии прошивок от HP могут блокировать прошивку принтера по проводу через компьютер или через WiFi, или другим методом. Размер флешки желателен не более 4GB, так как флешки с большим объемом памяти могут давать ошибки, принтеры хуже их распознают, файлы обновлений с них могут иногда не читаться.

Проверьте через меню печатающего устройства (далее принтера), что обновления разрешены.

### Произведите следующие действия:

Путь: настройка  $\longrightarrow$  настройка $\longrightarrow$  обслуживание принтера $\longrightarrow$  обновить принтер — параметры обновления принтера — устанавливаем «Авто» Далее: управление обновлениями-разрешить обновления  $\longrightarrow$  «ДА» **Там же:** разрешить понижение версии  $\longrightarrow$  «ДА».

Выключите принтер по питанию от сети. Рекомендуется в таком состоянии нажать кнопку «включения» на принтере.

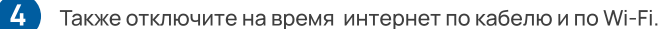

В выключенный принтер вставьте подготовленную флешку. В принтере должен быть картридж, бумага, и все для работы.

 Внимание!!! Во время процедуры обновления пропадание сети 220 вольт, может привести к необратимым процессам.

Включите принтер в сеть 220 вольт, дождитесь окончания загрузки. Если принтер сам не «подхватит» обновление с флешки, и не предложит сделать обновление, то следует запустить обновление вручную.

На экране принтера должен появиться ярлык диска USB, заходим в него, выбираем «обновить принтер».

7

8

Дать принтеру обновиться данными с флешки. Это займет несколько минут. В процессе может пару раз погаснуть/включиться

мониторчик на аппарате, это нормально. Если Вы пользуетесь совместимыми картриджами, то после обновления может появиться сообщение, что обнаружен картридж стороннего производителя, но при этом можно будет работать и печатать, блокировки больше не будет.

После обновления, вынуть флешку, в обязательном порядке запретить все последующие обновления прошивки принтера. ОБЯЗАТЕЛЬНО ОТКЛЮЧИТЕ РАЗРЕШЕНИЕ НА ОБНОВЛЕНИЕ!

#### Для этого сделайте следующее:

Путь: настройка  $\rightarrow$  настройка  $\rightarrow$  обслуживание принтера $\rightarrow$ обновить принтер  $\rightarrow$  параметры обновления принтера  $\rightarrow$ устанавливаем «ВЫКЛ»

Управление обновлениями - разрешить обновления «НЕТ» Разрешить понижение прошивки - здесь оставляем «ДА»

9 Подключите все провода, интернет, все как было. Перезагрузите компьютер, к которому подключен принтер, чтобы он считал обновления принтера и поймал правильные настройки. Проверить печать принтера с компьютера, со сканера, с автоподатчика, сетевые папки и настройки, если есть. Если все проделано правильно, то все сетевые папки и настройки останутся на месте, иначе может быть вариант с прописыванием сетевых папок и шаблонов настроек заново. При правильной прошивке все должно работать без проблем.

Аналогичным образом заменяется прошивка в цветных аппаратах HP Color LaserJet Pro M479

#### <https://disk.yandex.lt/d/AyYfiVbsUsX-EA>

Вся процедура займет у Вас не более пяти минут.

P.S. Изменение внутренней микропрограммы описанным выше способом, позволяет использовать совместимые чипы Hi-Black, как с батарейкой, так и без нее. Изменение микропрограммы в аппарате, а также запрет обновлений, не может гарантировать новые обновления на ПО Windows 10 и выше.